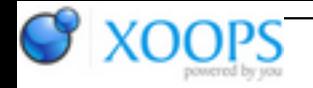

Subject: : Tips and Tricks Topic: : Google Map Trick Google Map Trick Author: : UFMGuy Date: : 2013/1/16 10:31:20 URL:

Here's a Google Map trick that has a lot of uses from the guy who makes the GPS Fishing Guides.

Whenever you see a stream or specific place you want to check out on Google Maps, place your mouse curser on that spot, right click and choose "What's Here?"

The GPS coordinates for that location will appear in the search box at the top of Google Maps. You can then copy those coordinates into your GPS and it will take you right to that spot. I actually use this whenever I'm going to an address. GPS addresses are never perfect and sometimes horrible. I enter the address into Google and then find the destination on satellite view. I then get the coordinates for the driveway of my destination and enter them into my GPS. This is dead on accurate!

You can also, copy the GPS coordinates into the destination box of Google Maps to get directions to that spot.

The uses for this trick don't stop at Google Maps.

If you use satellite view like I do, you know that sometimes Google Maps has good images and sometimes they don't. I use Google first then look at Bing, Yahoo, and Mapquest for different views. Bing has really good aerial photography in some places when you zoom in.

All you have to do is copy the coordinates from Google Maps as above and paste them into the search boxes for these other maps. You can then zoom right to thase same locations and easily look at their satellite images.

I'm probably giving away more than I should but hopefully you'll find this information useful.

Happy Fishing to All!

UFM Guy